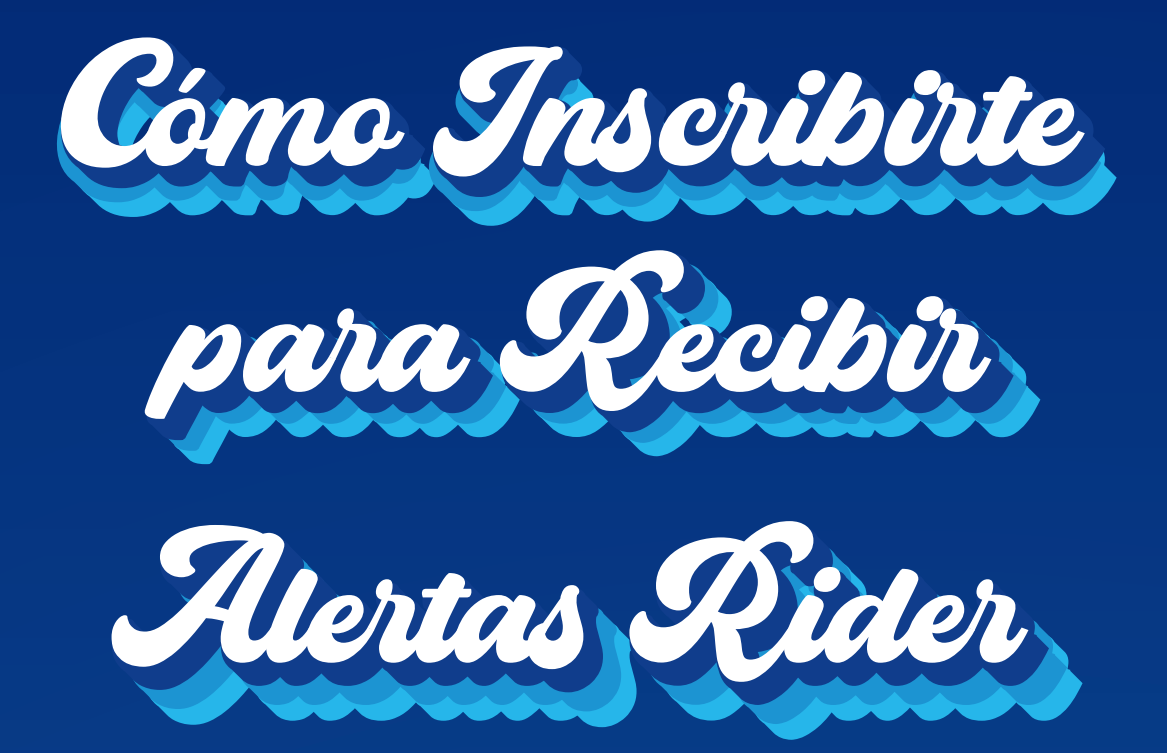

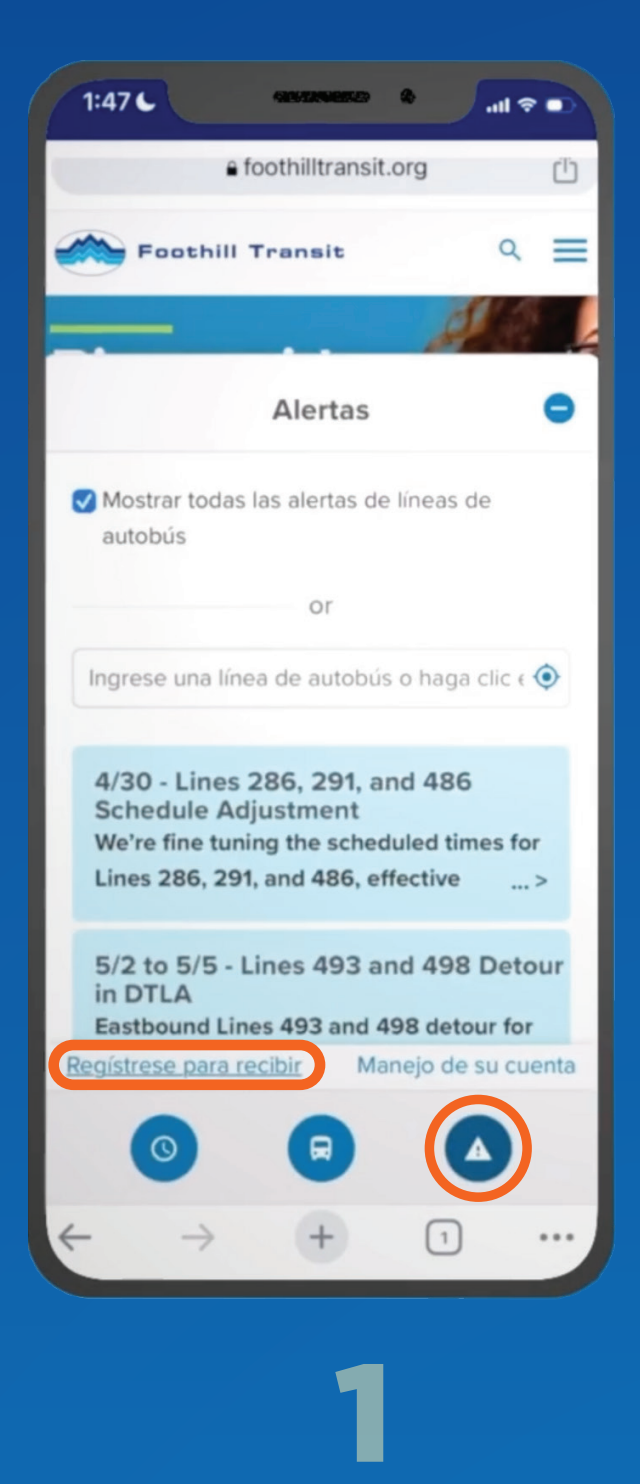

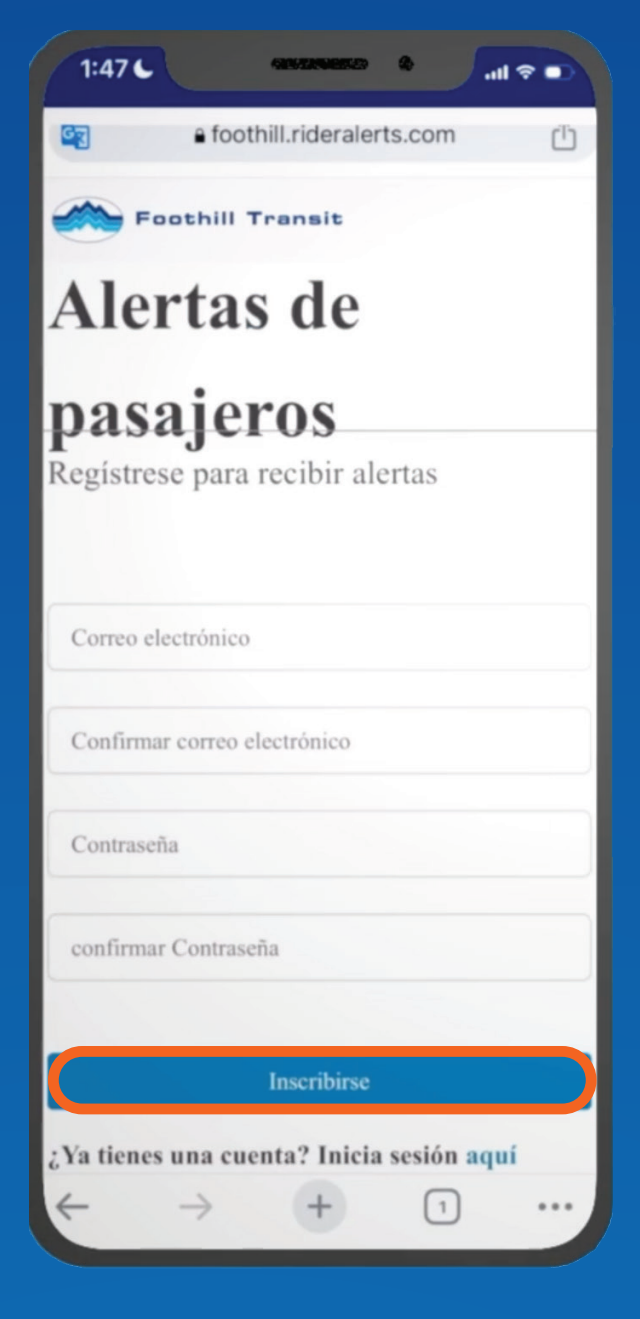

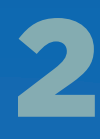

Toca el ícono de Alertas e inscríbete en la liga "Regístrese para recibir"

Escribe tu email y crea una palabra clave

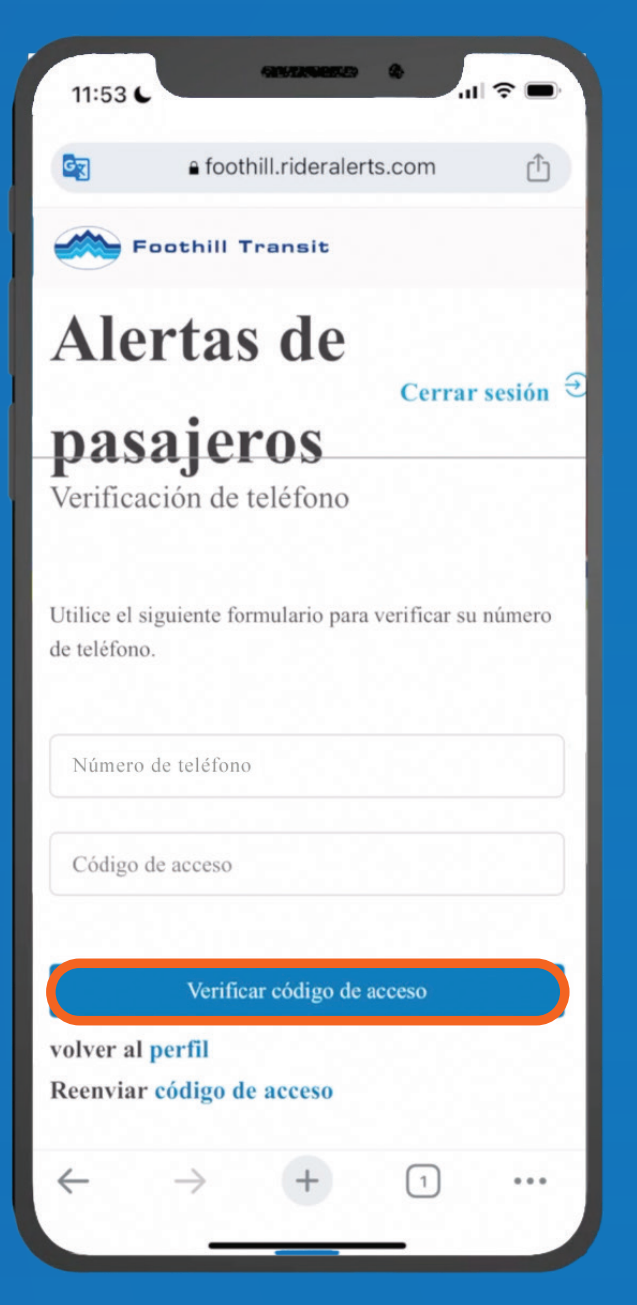

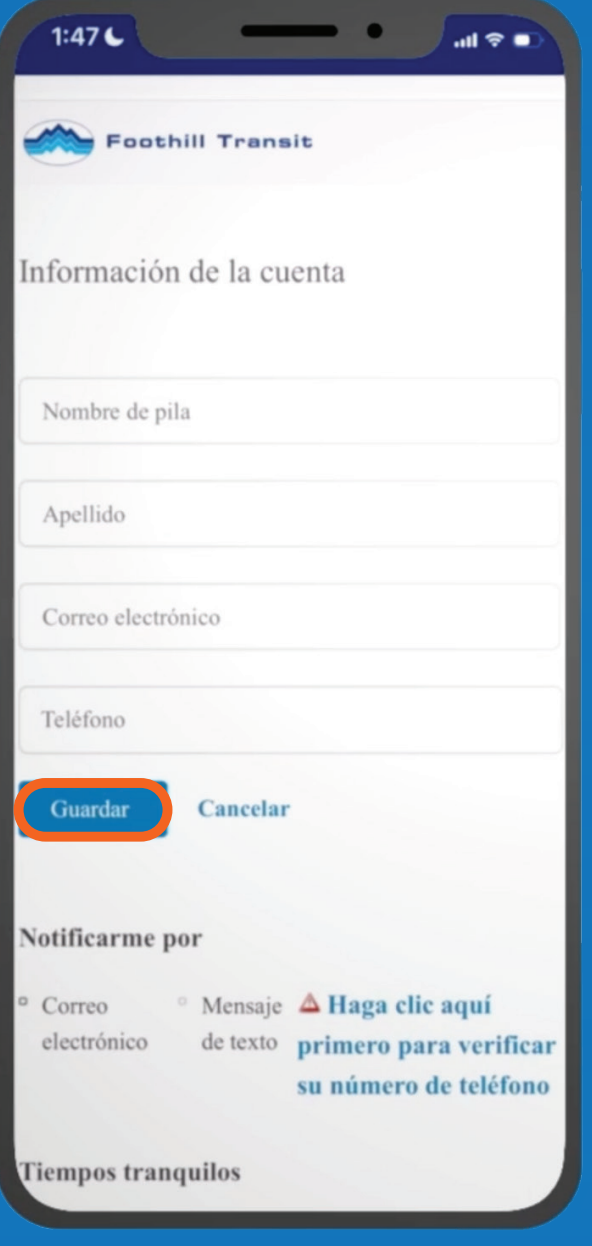

## 3

Chequea tu email (incluso el folder Spam) y entra el Código de Acceso que recibiste

Guarda tu información de contacto

4

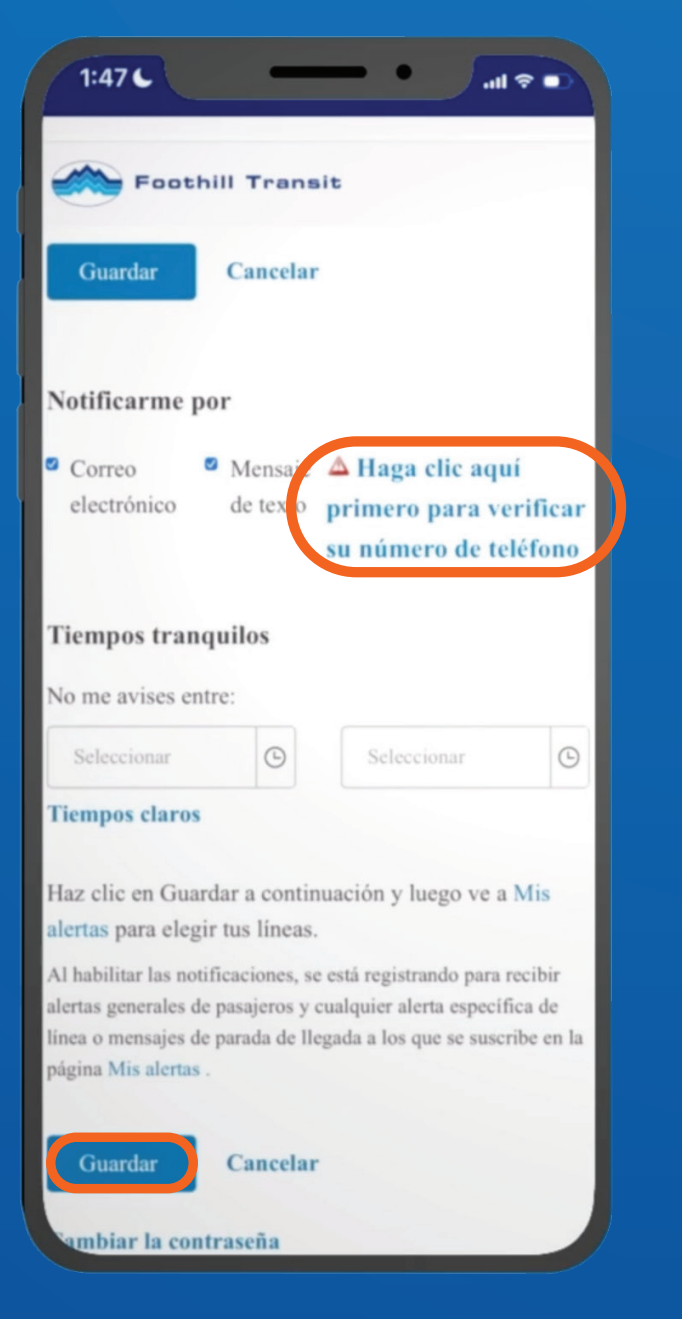

## 5

Elige cómo quieres recibir tus alertas. Para recibir alertas de texto, haz clic en la liga, chequea tus textos, luego entra el código que recibiste

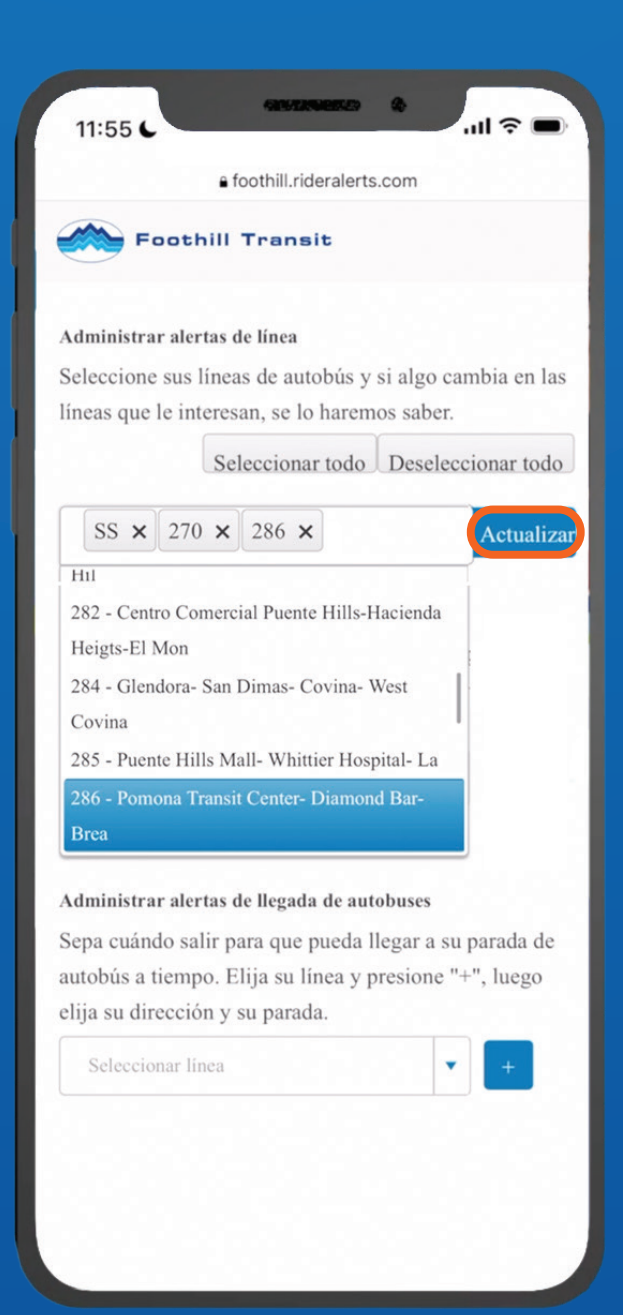

6

Escoge una o más Líneas, luego toca "Actualizar"

## iAhora recibirás notificaciones sobre cambios importantes en tu servicio de autobús!

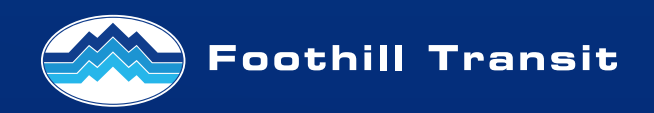